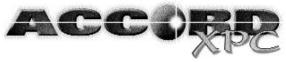

# **USER INSTRUCTIONS**

| LED Keypad Programming      | 2  |
|-----------------------------|----|
| Full Set                    |    |
| Part Set                    |    |
| Night Set                   | 3  |
| Unsetting the System        | 3  |
|                             |    |
| Testing the System          | 4  |
| Omitting Zones              | 4  |
| Changing Codes              | 5  |
| Setting the Time and Date   | 6  |
| Chime Facility              | 6  |
| Viewing the Log             | 6  |
|                             |    |
| LCD Keypad Programming      | 7  |
| Full Set •                  | 7  |
| Part Set D                  | 7  |
| Night Set (                 | 8  |
| Unsetting the System        |    |
| Resetting the System        | 8  |
| Testing the System 2        |    |
| Omitting Zones →            |    |
| Changing Codes 🛏 1          | 10 |
| Setting the Time and Date 1 |    |
| Chime Facility 1            | 11 |
| Viewing the Log 1           | 11 |
| System Indications 1        |    |
| Hot Keys                    | 13 |
| Additional Information 1    | 13 |
| Alarm System Settings 1     | 14 |
| Zone Location Chart         | 15 |

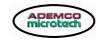

#### Important:

1. Ensure all system detectors are clear before proceeding.

2. Ensure all windows and doors are secure.

### LED KEYPAD PROGRAMMING Setting the System

#### FULL SET [1]

To **FULL SET** the system:

1. Enter the User Code.

2. Press 1 (Full Set).

A constant exit tone will sound. During the exit period, the DAY LED will flash and the exit tone will become broken as the user passes detectors on the exit route. The exit tone will become constant, when the last detector on the exit route has been passed. Two confirmation beeps indicate that the system has set.

Note: To stop the system from setting during the exit period press ★. When the system has set, ★ will no longer function. Press # + 1 (Full Set) to EASY SET the system, if available.

#### PART SET [2]

Selected areas will set using the Part Set function. The engineer will programme which selected areas will set with user approval, (see System Settings).

#### To PART SET the system:

- 1. Enter the User Code.
- 2. Press 2 (Part Set).

A constant exit tone will sound. During the exit period, the DAY LED will flash and the exit tone will become broken as the user passes detectors on the exit route. The exit tone will become constant, when the last detector on the exit route has been passed. Two confirmation beeps indicate that the system has set.

Note: To stop the system from setting during the exit period press ★. When the system has set, ★ will no longer function. Press # + 2 (Part Set) to EASY SET the system, if available

#### **ZONE LOCATION CHART**

| ZONE | LOCATION | RF (ON/OFF) |
|------|----------|-------------|
| 1    |          |             |
| 2    |          |             |
| 3    |          |             |
| 4    |          |             |
| 5    |          |             |
| 6    |          |             |
| 7    |          |             |
| 8    |          |             |

### **ALARM SYSTEM SETTINGS**

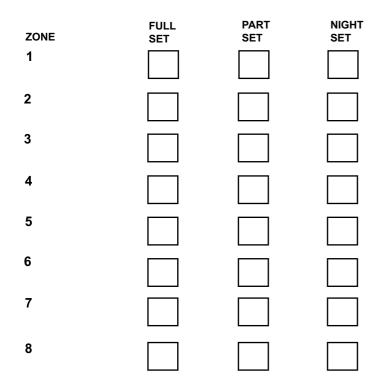

X: Zones which are active in each set mode.

#### NIGHT SET [3]

Night Set permits the user to set the system in selected areas, whilst others are unset, e.g. unset in bedrooms whilst set in remaining rooms of house. This permits freedom of movement in the secure environment.

To NIGHT SET the system:

- 1. Enter the User Code.
- 2. Press 3 (NIGHT SET).

No exit tone will sound during the exit period, however the DAY LED will flash as the user passes detectors on the exit route. Two confirmation beeps indicate that the system has set.

Note: To stop the system from setting during the exit period press ★.
When the system has set, ★ will no longer function.
Press # + 3 (Night Set) to EASY SET the system, if available.

### Unsetting the System

To UNSET the system:

1. Proceed to a keypad via the approved route and enter the User Code.

## **Resetting the System**

To UNSET and RESET the system during or after an Alarm:

Entering a User Code will stop any alarm in progress. The zone LED causing the initial alarm will then be displayed on the keypad. The User Code may be entered again to reset the system.

If the panel has been programmed to accept only an Engineer Reset after an alarm an Engineer Code is required to RESET the system.

A Technistore Reset is required if all the LEDs illuminate simultaneously followed by a 5 digit series of numbers indicated by the LEDs lighting in sequence. This code is given to the monitoring station to obtain an anti-code which can be entered to RESET the system.

Note: If the system does not reset Contact the alarm company.

### Testing the System [5]

To **TEST** the system:

- 1. Enter the User Code.
- 2. Press 5 (TEST).

Note: The outside bell/sounder will ring for 5 seconds and the strobe will flash until the test is finished. All LED'S on the keypad will light up for 5 seconds. Test each zone individually when the keypad stops scrolling and the bell/sounder stops ringing. Activate the zone to verify display of zone on the LCD, two beeps will sound. To exit test mode enter the User Code and wait for two beeps.

## **Omitting Zones** [6]

To Omit Zones:

- 1. Enter the user code.
- 2. Press 6 (Omit).
- 3. Enter the Zone Number(s) to be isolated.
- 4. Press  $\star$  to finish or wait 5 seconds.
- 5. Set the system

e.g. To omit zones 6, 7 and 8, press 1234 6 678. Zone LED 6, 7 and 8 will flash. Press  $\star$  or wait 5 seconds.

To correct a wrong omitted zone:

- 1. Enter the User Code
- 2. Press 6 (Isolate)
- 3. Press  $\star$  or wait for a confirmation beep.

Note: Fire, Silent PA and PA cannot be isolated.

Unsetting the system, will restore normal operation and all zones.

## <u>Hot Keys</u>

| Hot Key | Туре       | Keypad № | LCD<br>Display |
|---------|------------|----------|----------------|
| 1       | Assistance | 4 + 6    |                |
| 2       | Fire       | 7 + 9    | 逐              |
| 3       | Panic      | ★ + #    | 28             |

Hot keys are convenient and specific for the alarms specified above.

e.g. To trigger a fire alarm.

- 1. Press 7 + 9.
- 2. Fire alarm will sound (pulse tone), all LEDs ON/ 🌺
- 3. Enter User Code to exit alarm mode.

## Additional Information

Entry Time :

Exit Time :

Easy SET : Yes / No

Alarm Company Telephone Number :

Daytime :

Night-time :

Hotkey Enabled : Yes / No

### **System Indications**

| FUNCTIONS     | LCD KEYPAD   |                    | LED KEYPAD                       |
|---------------|--------------|--------------------|----------------------------------|
| DAY MODE      | 0            | (solid)            | DAY LED (solid)                  |
| FULL SET      | •            | (flashing)         | DAY LED (flashing)               |
| PART SET      | Þ            | (flashing)         | DAY LED (flashing)               |
| NIGHT SET     | C            | (flashing)         | DAY LED (flashing)               |
| ZONE 9 TAMPER | ۲            | (flashing)         | TAMPER LED (solid)               |
| ZONAL TAMPER  | ۲            | (solid) + zone no. | TAMPER LED + ZONE LED (flashing) |
| ALARM/TEST    |              | Zone no.(solid)    | ZONE LED (solid)                 |
| LINE FAULT    | X            | (solid)            | TELEPHONE LED (solid)            |
| COMMS FAIL    | Х            | (flashing)         | TELEPHONE LED (flashing)         |
| LOCKOUT       |              | (solid)            | All LED's (flashing)             |
| PA HOTKEY     | PA           | (solid)            | All LED's (solid)                |
| FIRE HOTKEY   | 2            | (solid)            | All LED's (flashing in sequence) |
| ASSIST HOTKEY | -8-          | (solid)            | All LED's (flashing alternate)   |
| OMIT          | -●→          | (solid) + zone no. | ZONE LED (flashing)              |
| BATT. MISSING | Ì            | (solid) X flashing | BAT LED (solid)                  |
| BATTERY LOW   | <b>بُ</b> لا | (solid) X flashing | BAT LED (solid)                  |
| MAINS FAIL    |              | (flashing)         | POWER LED OFF                    |
| ENG. MODE     | x            | (flashing)         | POWER LED (flashing)             |

## Changing Codes [8]

The system can support up to 8 separate user codes.

MASTER CODE: User 1.

The Master Code (User 1) can be changed:

- 1. Enter Master Code (e.g. 1234).
- 2. Press 8 (Code).
- 3. Press 1 (User 1).
- 4. Enter new User Code (e.g. 5678). Two beeps confirms code acceptance.

#### PROGRAMMING OTHER USER CODES INTO THE SYSTEM

The Master Code is used to programme new User Codes into the system:

- 1. Enter Master Code (e.g. 5678).
- 2. Press 8 (Code).
- 3. Press 2 (User 2).
- 4. Enter User 2 Code (e.g. 4321).

Users can programme their own new User Codes into the system:

- 1. Enter User Code (e.g. 4321).
- 2. Press 8 (Code).
- 3. Press 2 (User 2).
- 4. Enter new User 2 Code (9876).

#### DELETING USER CODES

Any user may delete their own code by entering their CODE + 8 + USER No +  $\star$ :

- 1. Enter User 2 Code (e.g. 9876).
- 2. Press 8 (Code).
- 3. Press 2 (User 2).
- 4. Press ★.

Note: The MASTER CODE can delete any USER CODE.

"DURESS - User Code 8 may have been reserved for a DURESS CODE. This type of code can perform all normal system functions, but will send a silent DURESS Signal to your monitoring station"

### Setting the Date and Time

The system contains a clock which is used to record the **DATE AND TIME** of each event as it occurs.

To Set the clock:

- 1. Enter User Code.
- 2. Press # + 0.
- 3. Enter ddmmyyhhmm (day, month, year, hour, minute). Two confirmation beeps acknowledge correct entry.

Note: Users cannot view time

## Chime Facility [9]

Any zone can be programmed to give a **CHIME** (2 beeps from the keypad and 2 beeps from the internal sounder) when operating the zone.

To programme a zone to Chime:

- 1. Enter User Code
- 2. Press 9 (Chime)
- 3. Enter zone for Chime.
- 4. Press  $\star$  to finish or wait for confirmation beep.

To disable the chime facility on all zones:

- 1. Enter User Code
- 2. Press 9 (Chime) and press  $\star$

## Viewing the Log [0]

The User can **VIEW** the last 16 alarm zones:

- 1. Enter User Code.
- 2. Press 0.

The most recent alarm zones are displayed first, indicated by the zone LED and a single beep.

### Setting the Date and Time

The system contains a clock which is used to record the  $\ensuremath{\textbf{DATE}}\xspace$  AND  $\ensuremath{\textbf{TIME}}\xspace$  of each event as it occurs.

To Set the clock:

- 1. Enter User Code.
- 2. Press # + 0.
- 3. Enter ddmmyyhhmm (day, month, year, hour, minute). Two confirmation beeps acknowledge correct entry.

## Chime Facility

Any zone can be programmed to give a **CHIME** (2 beeps from the keypad and 2 beeps from the internal sounder) when operating the zone.

To programme a zone to Chime:

- 1. Enter User Code
- 2. Press 9/ Chime)
- 3. Enter zone number for Chime.
- 4. Press  $\star$  to finish or wait for confirmation beep.

To disable the Chime on all zones enter User Code, press 9 then  $\star$ . The Chime function cannot be disabled on individual zones. Entering and exiting programming mode will delete all Chimes.

## Viewing the Log

The User can **VIEW** the last 16 alarm zones:

- 1. Enter User Code.
- 2. Press 0.

The most recent alarm zones are displayed first on the LCD with a single beep.

6

### Changing Codes -

The system can support up to 8 separate user codes.

MASTER CODE: User 1.

The Master Code (User 1) can be changed:

- 1. Enter Master Code (e.g. 1234)
- 2. Press 8/0- (CODE)
- 3. Press 1 (User 1)
- 4. Enter new User Code (e.g. 5678). Two beeps confirms code acceptance.

#### PROGRAMMING OTHER USER CODES INTO THE SYSTEM

The Master Code is used to programme new User Codes into the system:

- 1. Enter Master Code (e.g. 5678).
- 2. Press 8/0- (Code).
- 3. Press 2 (User 2).
- 4. Enter User 2 Code (e.g. 4321).

Users can programme their own new User Codes into the system:

- 1. Enter User Code (e.g. 4321).
- 2. Press 8/0- (Code).
- 3. Press 2 (User 2).
- 4. Enter new User 2 Code (9876).

#### DELETING USER CODES

Any user may delete their own code by entering their CODE + 8 + USER No +  $\star$ :

- 1. Enter User 2 Code (e.g. 9876).
- 2. Press 8/0- (Code).
- 3. Press 2 (User 2).
- 4. Press ★.

Note: The MASTER CODE can delete any USER CODE.

"DURESS - User Code 8/0— may have been reserved for a DURESS CODE. This type of code can perform all normal system functions, but will send a silent DURESS Signal to your monitoring station"

### LCD KEYPAD PROGRAMMING Setting the System

#### FULL SET •

To FULL SET the system:

- 1. Enter the User Code.
- 2. Press  $1/ \bullet$  (Full Set).

A constant exit tone will sound. During the exit period, the DAY LCD symbol  $\bigcirc$  will flash and the exit tone will become broken as the user passes detectors on the exit route. The exit tone will become constant, when the last detector on the exit route has been passed. Two confirmation beeps indicate that the system has set.

Note: To stop the system from setting during the exit period press ★. When the system has set, ★ will no longer function. Press # + 1 / ● (Full Set) to EASY SET the system, if available.

#### PART SET

Selected areas will set using the Part Set function. The engineer will programme which selected areas will set with user approval, (see System Settings).

To PART SET the system:

- 1. Enter the User Code.
- 2. Press 2/ ▶ (Part Set).

A constant exit tone will sound. During the exit period, the DAY LCD symbol  $\bigcirc$  will flash and the exit tone will become broken as the user passes detectors on the exit route. The exit tone will become constant, when the last detector on the exit route has been passed. Two confirmation beeps indicate that the system has set

Note: To stop the system from setting during the exit period press ★. When the system has set, ★ will no longer function.
Press # + 2/ ▶ (Part Set) to EASY SET the system, if available.

#### NIGHT SET (

Night Set permits the user to set the system in selected areas, whilst others are unset, e.g. unset in bedrooms whilst set in remaining rooms of house. This permits freedom of movement in the secure environment.

#### To NIGHT SET the system:

- 1. Enter the User Code.
- 2. Press 3/ ( (NIGHT SET).

During the exit period, the DAY LCD symbol  $\bigcirc$  will flash. Two confirmation beeps indicate that the system has set.

Note: To stop the system from setting during the exit period press  $\star$ . When the system has set,  $\star$  will no longer function. Press # + 3/ ( (Night Set) to EASY SET the system, if available.

## Unsetting the System

To UNSET the system:

1. Proceed to a keypad via the approved route and enter the User Code.

## **Resetting the System**

To UNSET and RESET the system during or after an alarm:

Entering a User Code will stop any alarm in progress. The zone number causing the initial alarm will then be displayed on the LCD keypad. The User Code may be entered again to RESET the system.

If the panel has been programmed to accept only an Engineer Reset after an alarm an Engineer Code is required to RESET the system.

If the panel has been programmed to accept only a Technistore Reset the keypad will flash the **CE** symbol followed by the activated zone number. The **CE** symbol will then flash again followed by a five digit code which should be given to the monitoring station who will then issue an anticode. This anticode will RESET the system when entered on the keypad.

## Testing the System /

To TEST the system:

- 1. Enter the User Code.
- 2. Press 5/ (TEST).

The outside bell/sounder will ring for 5 seconds and the strobe will flash until the test is finished. The keypad LCD scrolls through zone numbers 1-8 for 5 seconds.

Note: Test each zone individually when the keypad stops scrolling and the bell/sounder stops ringing. Activate the zone to verify display of zone on the LCD, two beeps will sound. To exit test mode enter the User Code and wait for two beeps.

## Omitting Zones -●→

To OMIT Zones:

- 1. Enter the user code.
- 2. Press 6/- (OMIT).
- 3. Enter the Zone Number(s) to be omitted.
- 4. Press  $\star$  to finish or wait 5 seconds for confirmation beep.
- 5. Set the system
- e.g. To omit zones 6, 7 and 8, press 1234 6/→→ 678. Zone No. 6, 7 and 8 will flash. Press ★ or wait 5 seconds for confirmation.

To correct a wrong omitted zone:

- 1. Enter the User Code
- 2. Press 6/→ (Omit)
- 3. Press  $\star$  or wait for a confirmation beep.
- Note: Fire, Silent PA and PA cannot be omitted.

#### Unsetting the system, will restore normal operation and all zones.